# **MĂSURĂTORI ŞI EXPERIMENTE VIBRATII - ACUSTICA**

*CURS 13+14 Prof. Iulian Lupea UTCluj*

#### 1. MEDIERE ÎN ANALIZA SPECTRALĂ (Curs13)

*Averaged FFT Analysis Example (simulated)*

1. Modul de mediere: RMS (rădăcina medie pătratică),

Mediere vectorială

*Peak hold*,

2. Modul de ponderare:

liniar şi

exponențial (implicit) aplicabil pentru medierea RMS (root mean square) și medierea vectorială,

3. Numărul de medieri (5 sau 10 după care se opreşte) aplicabil pentru medierea RMS şi medierea vectorială, modul Liniar

Pentru modul exponenţial procesul de mediere este continuu.

#### **1.1.Mediere RMS a Puterii Spectrale**

Atenuează fluctuațiile zgomotului, iar nivelul de zgomot nu este atenuat (rămane constant la aproximativ –90dB pentru semnalul de referinţă de 1.0V).

 Nivelul de zgomot nu este redus deoarece medierea RMS mediază energia sau puterea semnalului.

La medierea RMS pe un canal, se obtine faza zero, pierzându-se astfel informatia de fază

#### **1.2.Medierea vectorială:**

 Se calculează spectrul FFT unilateral complex care apoi se **mediază în complex** (în cadrul unui ciclu While).

-nu se reduc fluctuaţiile zgomotului în jurul nivelului de zgomot.

-în cazul semnalelor sincrone (cu trigerare) se reduce nivelul de zgomot asociat semnalului (sub – 130dB).

Pentru ca medierea în aplicația curentă, să aibă efect, se va pune Sine wave/ Triggered pe starea On (se asigură astfel triggerarea la generarea semnalului sinusoidal cu zgomot alb pentru a avea semnale sincrone).

Pentru semnale nesincrone sau Sine wave/Triggered=Off, zgomotul se reduce, fluctuatiile nu se reduc iar linia spectrală reprezentând sinusul variază continuu în amplitudine la frecventa comandată.

Ponderarea liniară la medierea vectorială se desfăşoară similar cu ponderarea liniară la medierea de tip RMS. Aceasta are loc în cadrul funcţiei Complex Spectrum Averaging.vi, unde se folosesc tablourile (1D) c*omplex spectrum* la intrare şi *averaged complex spectrum* la ieşire.

 În cazul ponderării liniare, la variaţia frecvenţei sinusoidei în timpul rulării aplicaţiei, vârfurile de amplitudine ale sinusoidei rămân prezente la medierea RMS cât şi la cea vectorială.

### **1.3.Mediere de tip Peak hold:**

În cadrul medierii cu reţinerea vârfurilor puterii spectrale, sunt memorate valorile rms de vârf de la un spectru FFT la următorul. Un registru Shift al ciclului While (Fig. 5) memorează spectrul cu valorile maxime din ciclurile precedente.

## **2. MĂSURARE NIVEL DE ZGOMOT -- SONOMETRUL (Curs 13)**

**1.1. Prezentare interfaţa utilizator,** vezi fişier: **1\_Sonometru3.doc** 

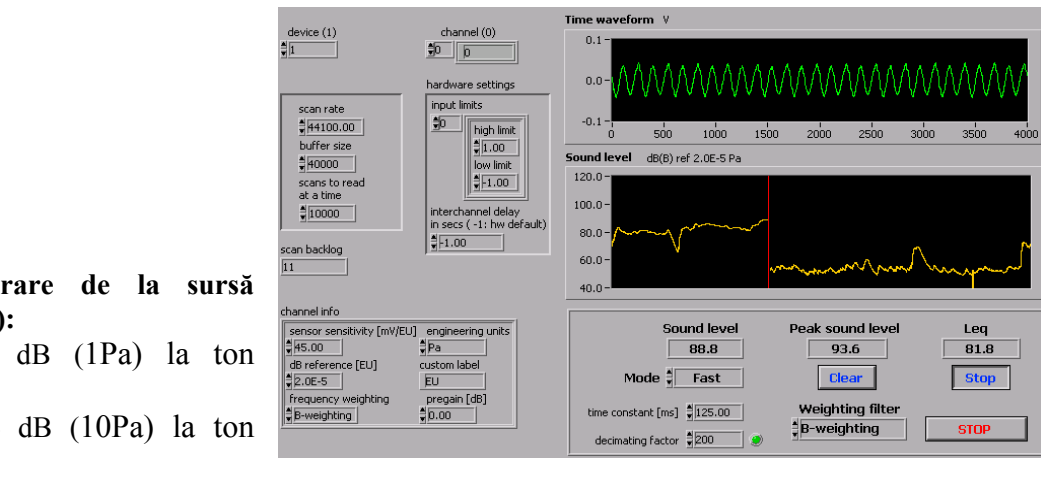

# **1.2. Calibrare de la sursă (calibrator):**

 94 dB (1Pa) la ton 1000Hz,

114 dB (10Pa) la ton

# 1000Hz

Urmărire semnal sinusoidal,

Calcul frecvenţă din durată şi numar perioade.

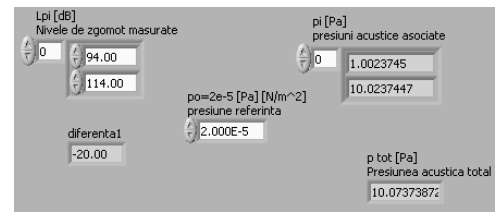

### **1.3. Sursa diapazon 440Hz – măsurare semnal armonic**

 Calcul frecvenţă din semnal în timp  $V=340m/s$ 

Eventual 2 diapazoane însumate – observare în domeniul timp

## **1.4. Insumare niveluri de zgomot de la mai multe surse**

Însumarea nivelurilor de zgomot (dB) produse de surse de zgomot fiecare măsurate independent se face prin însumarea presiunilor acustice (Pa) (rad. suma patratelor) asociate (nu prin însumarea nivelurilor de zgomot). Se reaminteste relatia de calcul a nivelului presiunii sonore (1):

$$
L_p = 10 \log \left( \frac{p_{ef}}{20e - 6} \right)^2 \quad \text{sau} \quad L_p = 20 \log \left( \frac{p_{ef}}{20e - 6} \right) \tag{1}
$$

Considerăm două niveluri de zgomot (4):

$$
L_{p1} = 20\log_{10}\frac{p1}{p0}
$$
,  $L_{p2} = 20\log_{10}\frac{p2}{p0}$  (4)

Se explicitează, de exemplu, presiunea acustică p1:

$$
p_1 = 10^{\frac{L_{p1}}{20}} p_0
$$

Pentru calculul nivelului de zgomot într-un punct, produs de surse independente ce actionează simultan, se procedează conform relatiei (5):

$$
L_{p_{total}} = 10 \log_{10} \frac{\sum_{i} p_i^2}{p_0^2} = 10 \log_{10} (\frac{p_1^2 + p_2^2 + ... + p_n^2}{p_0^2})
$$
 (5)

unde pi este presiunea medie pătratică a sursei indice i. Din relația (1) se extrage raportul pătratelor presiunilor sonore efective şi de referinţă:

$$
\frac{p_{ef}^2}{p_0^2} = 10^{0.1 L_p} \tag{6}
$$

Înlocuind (6) în (5) rezultă (7):

$$
L_{p_{total}} = 10\log_{10}(10^{0.1 L_{p1}} + 10^{0.1 L_{p2}} + ... + 10^{0.1 L_{pn}})
$$
 (7)

 Pentru două presiuni acustice independente, cunoscute prin măsurare într-un punct, se obţine următorul nivel de zgomot în acel punct, la funcţionarea simultană a surselor de zgomot (8):

$$
L_{p_{total}} = 10\log_{10}(\frac{p_1^2 + p_1^2}{p_0^2}) = 10\log_{10}(10^{0.1\,L_{p1}} + 10^{0.1\,L_{p2}})
$$
 (8)

Se dă un vector de niveluri de zgomot [Pa] Lpi (i=1,…n).

- 1. Sa se calculeze vectorul presiunilor acustice folosind relatia (4), unde p0=2. E-5 [Pa]
- 2. Sa se calculeze presiunea acustica totala folosind relatia sqrt(p $1^2$ +...+ pn<sup>2</sup>)
- 3. Calculați nivelul de zgomot total  $L_{\text{p}_{\text{total}}}$  folosind rel. (7)

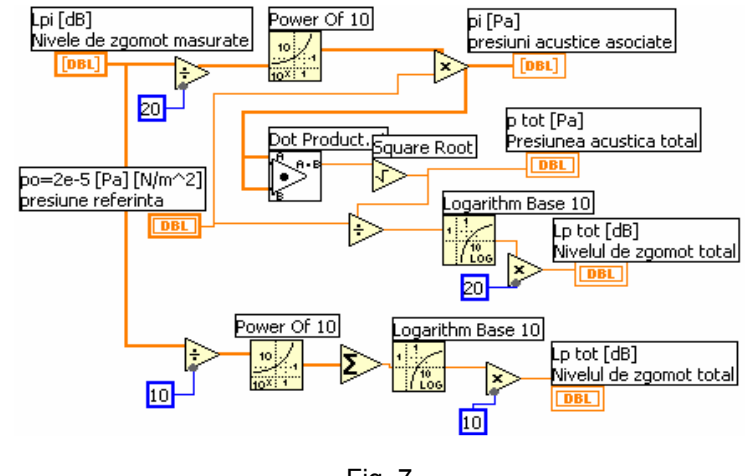

Fig. 7

4. Calulați nivelul de zgomot total  $Lp_{total2}$  folosind rel.  $(8)$ 

Însumarea nivelurilor de zgomot şi obtinerea presiunilor acustice asociate se pot realiza prin aplicatia din figura 7, rezultând rezultate identice prin

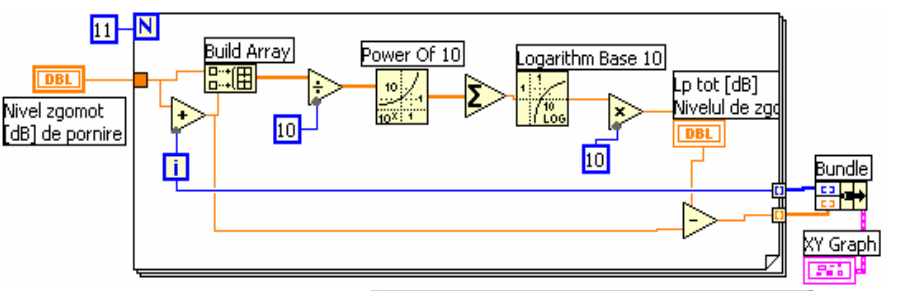

două modalități de calcul bazate pe relațiile (4) - (7). Pentru evaluări rapide a însumării nivelurilor de zgomot a două surse, se poate folosi diagrama din figura 8, unde pe axa absciselor se observă diferenţa [dB] dintre cele două surse de zgomot

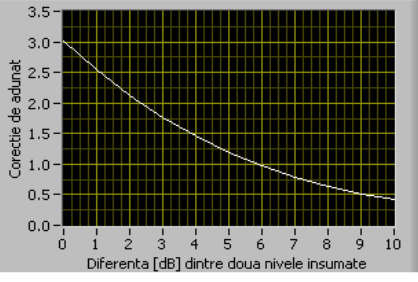

Prof. dr.i**ng91i8**ian Lupea UTCluj

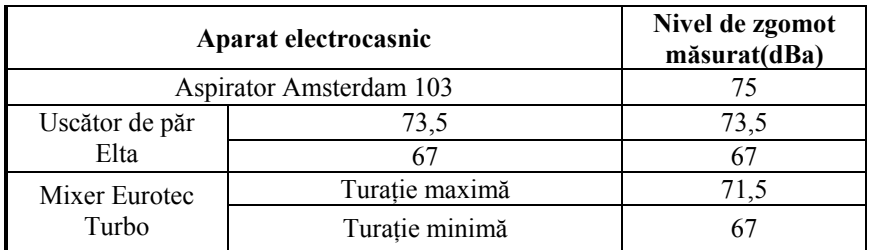

Microfon Sensibilitate =  $35,4$  mV / Pa, Nivelul zgomotului de fond = 43 dBa.

..............................

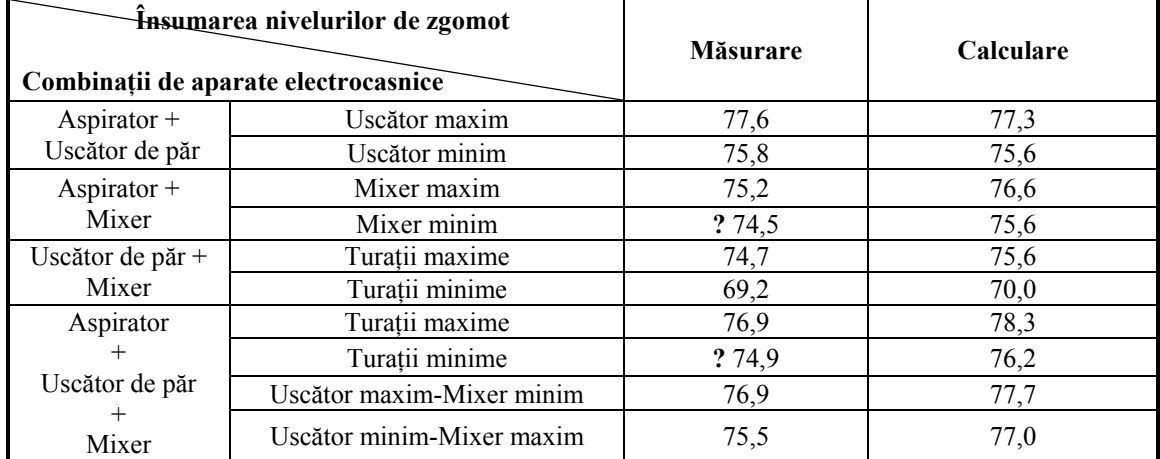

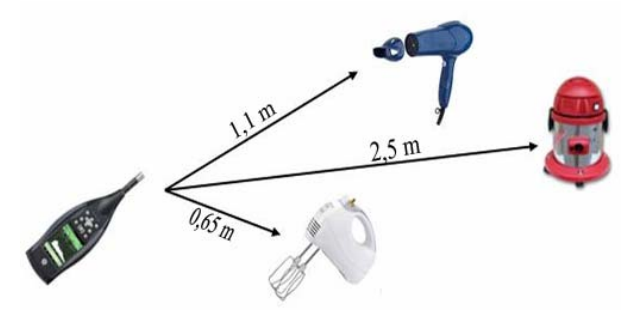

# 1.

# **Nivelul de zgomot – utilizare sonometru**

2. Adunaţi aproximativ urmatoarele surse independente de zgomot prin metoda aproximativa (fig.8) si exacta L.preced: a) 94,94; b) 94, 104 c) 94, 109 d) 94, 94, 94, 94 e) 114, 124, 134 f) 100, 105, 110, 97, 81

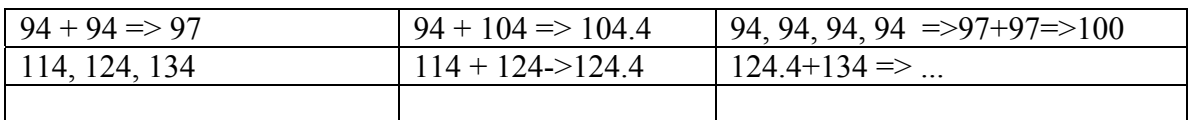

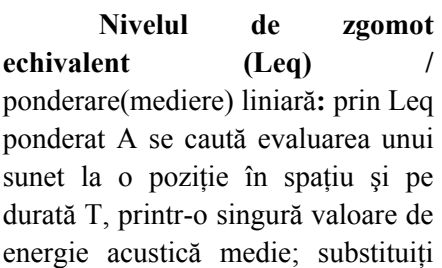

liniară:

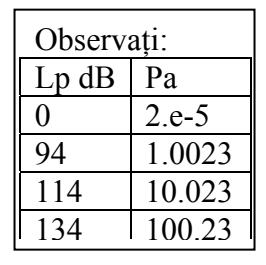

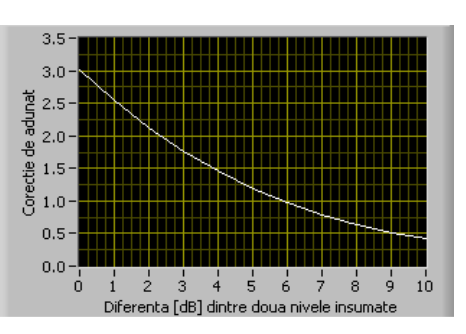

Fig. 8

T=n\*∆t şi consideraţi ∆ti =constant -> motivaţi medierea

$$
L_{eq} = 10 \log \left( \frac{1}{T} \sum_{i=1}^{n} 10^{0.1 L_{Ai}} \Delta t_i \right), \; \text{und}e: \; 10^{0.1 L_{Ai}} = \frac{p_{Ai}^2}{p_0^2} \qquad (3)
$$

unde L<sub>Ai</sub> este nivelul de zgomot (ponderat A) calculat pe sub-intervalul indice i al înregistrării.

#### **Sonometrul – utilizare**

1.Setare Channel Info: sensibilitate microfon, valoarea de referinta (Po), EU=Pa, 2.Masurare (calibrare) nivel de zgomot produs de calibrator 94dB si 114dB cu ajustarea sensibilitatii microfonului,

3. Masurare: Sound level (mediere exponentială); observati modurile Slow/Fast/Impulse/Custom; setati deverse constante de timp (1000,125,...) in modul Custom,

4. Masurare: Peak sound level si Leq (mediere liniară); explicați relația de calcul Leq,

5.Observare nivel de zgomot pentru filtrare A versus Liniar pentru aceaşi sursa de zgomot; care este mai mare in functie de frecventa ?

6. Folosind doi cursori măsuraţi în fereastra Time waveform perioada semnalului şi deduceţi frecvenţa semnalului generat de calibrator.

7.Sesizare "weighting conflict" la folosirea repetata a ponderarii in frecventa cu filtre A,B,C 8.Cum se implementeaza in LView oprirea functionarii instrumentului virtual ?

9.Analizaţi parametrii funcţiilor AI Config.vi, AI Start.vi şi AI Read.vi,

10.De ce AI Read și cele 3 funții centrale ale aplicației Eq Co. Sound Lev, etc., sunt în corpul ciclului,

11.Explicati diagrama functiei de scalare de la volti la Pascali (Scale to Engineering Units.vi).

## **2. ANALIZA ÎN FRECVENŢĂ PE OCTAVE ŞI FRACŢIUNI DE OCTAVE**

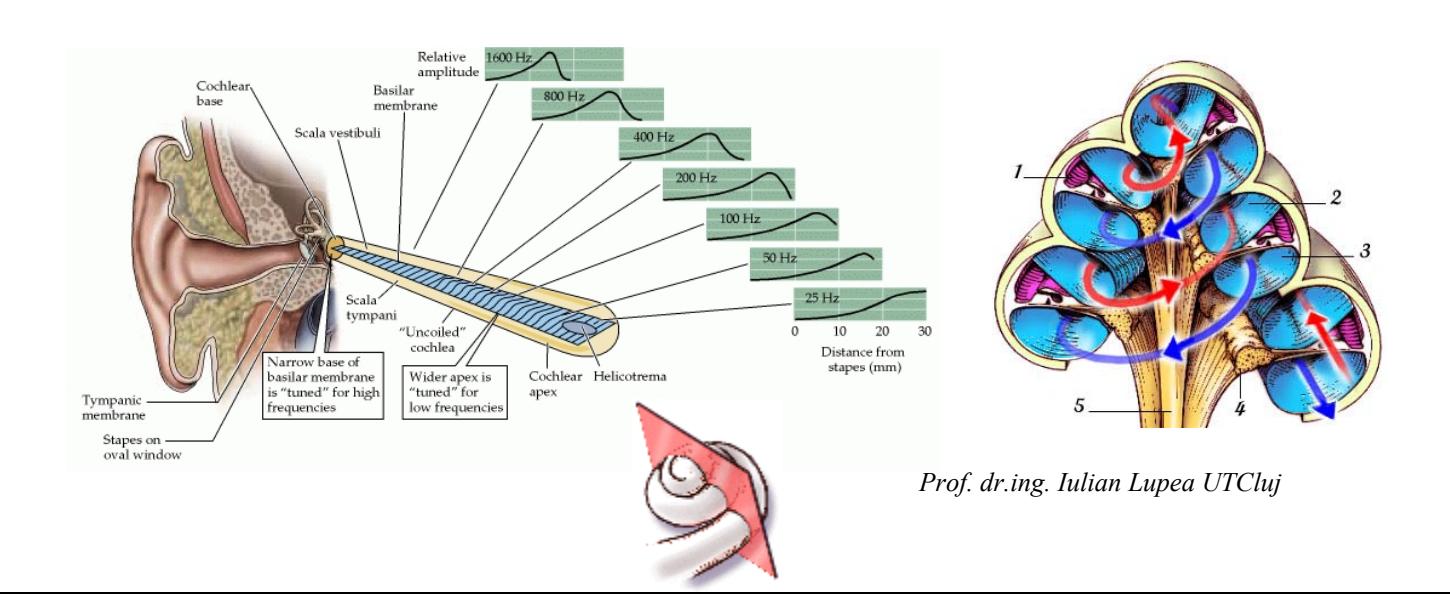

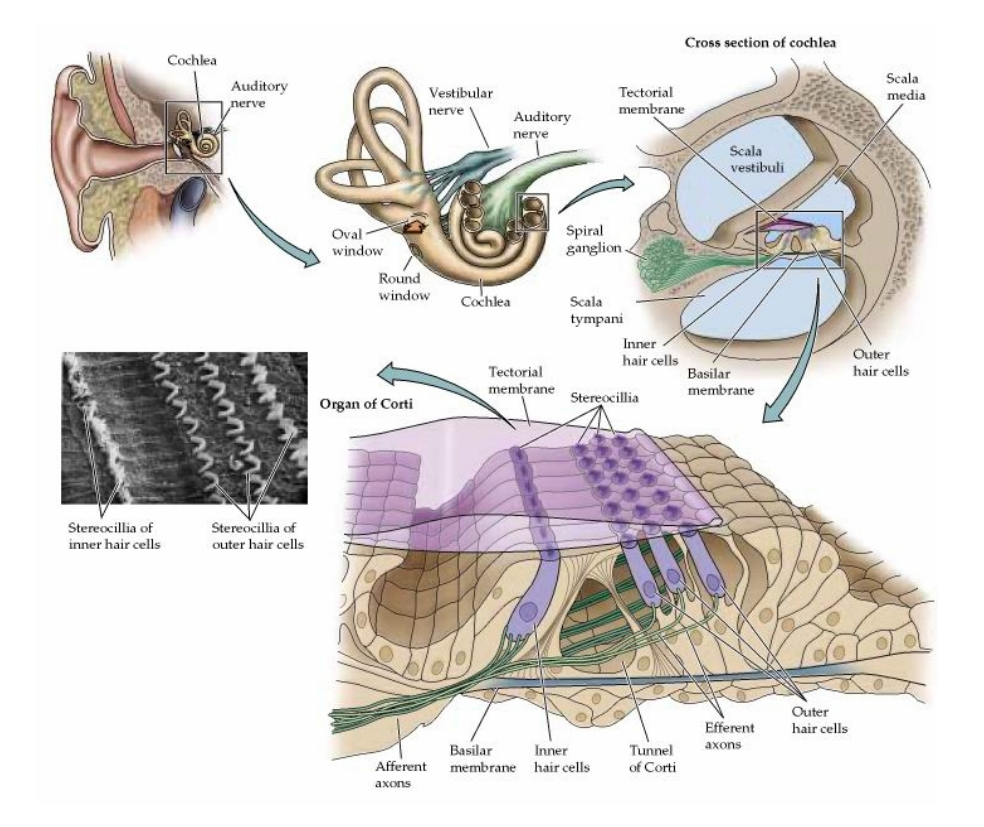

**2.1. Prezentare interfaţa analizor (Curs 13)** 

*ANSI Third-octave Analyzer (DAQ)\_modif2.vi*

### **2.3. Analiza în paralel pe octave şi FFT (Power Spectrum) (Curs 13)**

Analiză comparativă pe octave, treimi de octave şi FFT pentru acelaşi semnal.

Diagrama asociată aplicaţiei (Fig. 6) conţine trei instrumente virtuale dedicate pentru realizarea achiziţiei: AI Config.vi, AI Start.vi şi AI Read.vi.

Intrarea *numbers of scans to acquire* a funcției AI Start.vi primește valoarea 0 însemnând achiziţie pe timp nedefinit până la apelul funcţiei AI Clear.vi. Intrarea *number of scans to read* a funcției AI Read.vi este la îndemâna operatorului fiind un control la nivelul panoului frontal al aplicației.

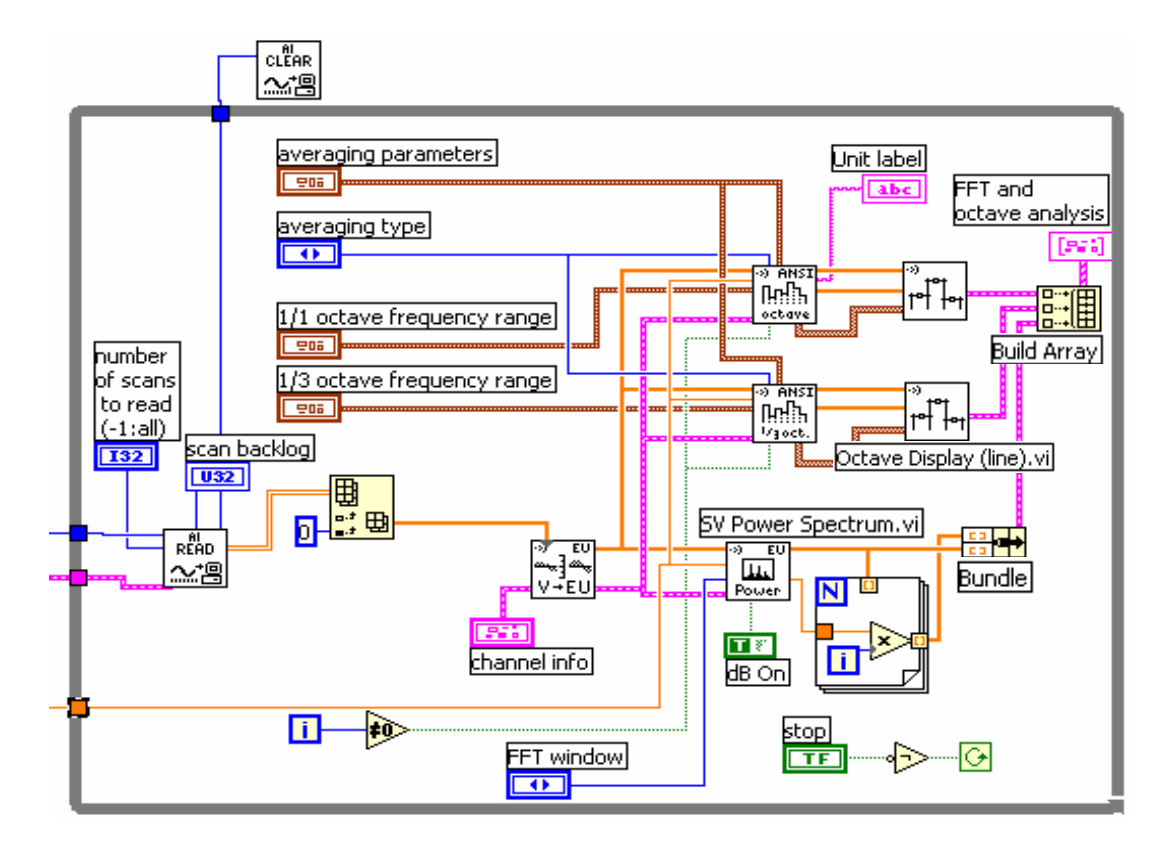

Fig. 6

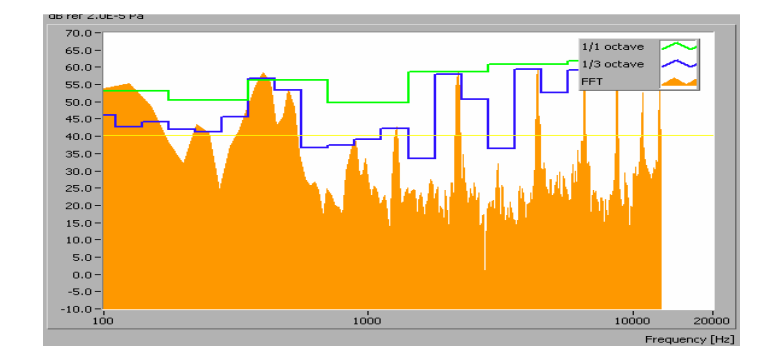

#### **3. NIVELUL DE VIBRAŢII + INTEGRARE SEMNAL + CALIBRARE LA VIBRAŢII (Curs 14)**  *3\_Vibration\_level\_dec22\_v2.doc*

**Choice of high pass cut-off frequency:** 3Hz dacă limita inferioară de măsurare este 6Hz

# **4. MĂSURARE FUNCŢII DE RĂSPUNS ÎN FRECVENŢĂ + SIMULARE (Curs 13 + 14)**

Aplicaţie - sistem evacuare automobil

# **4.1. FRF prin excitaţie DUT prin baleere cu sinus (Lview)**

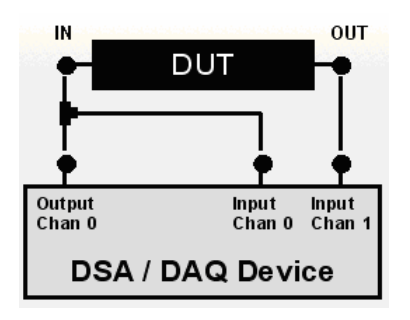

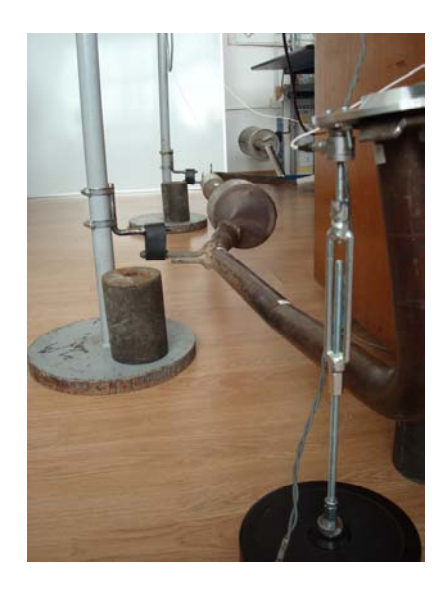

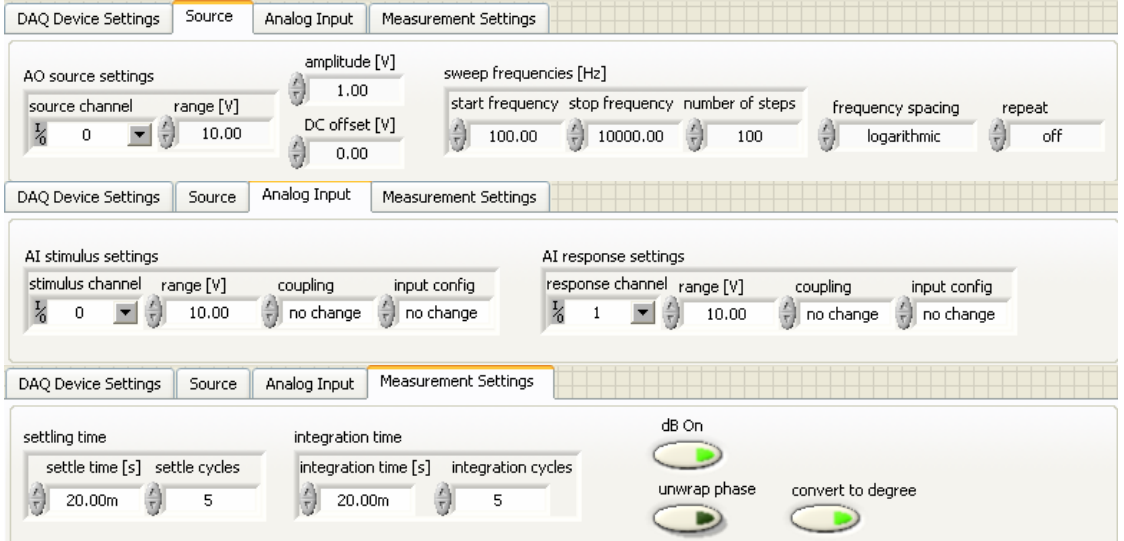

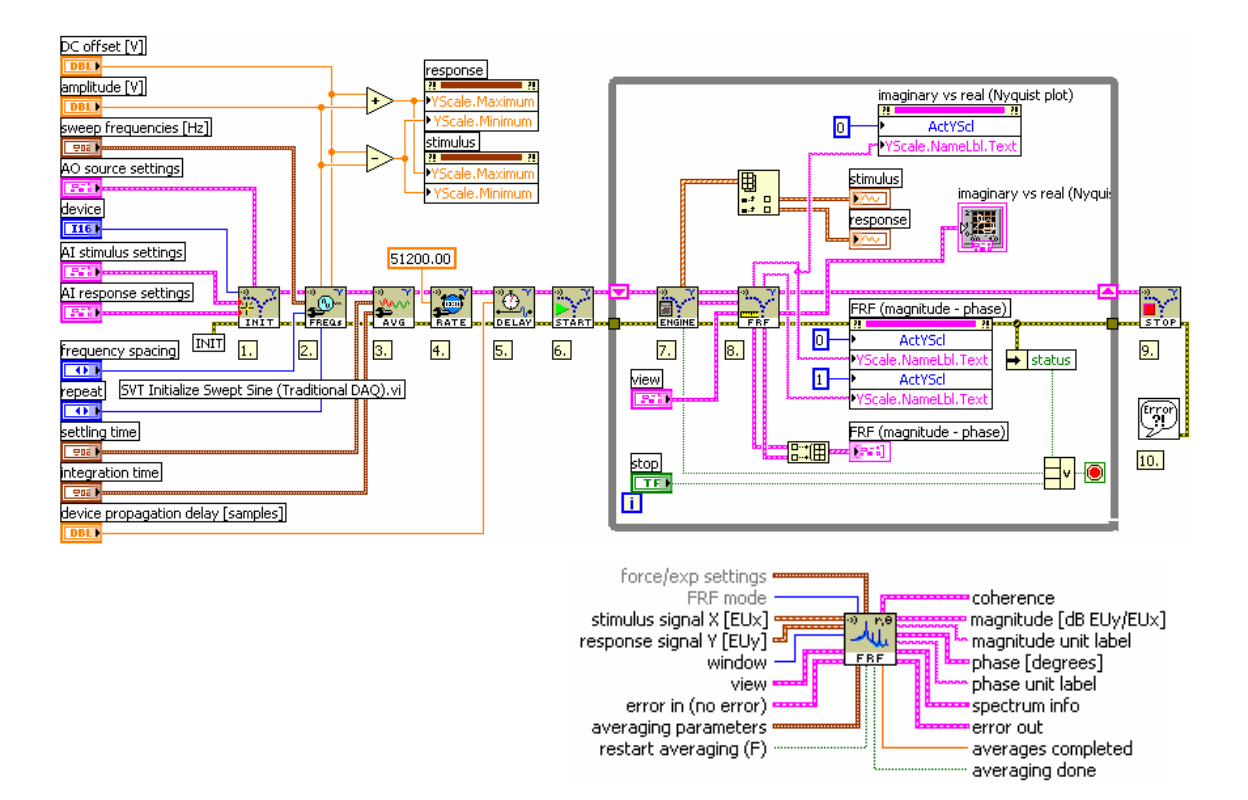

#### *Curs 14:*

### **4.2. Excitaţie prin semnal aleator (Lview); calcul FRF prin excitaţie DUT în bandă largă de frecvenţe** Frequency Analysis\Dual Channel Analysis\

 4.2.1.Excitatie **White noise** iar răspuns mijloc Generează semnal preudorandom uniform distribuit cu valori în domeniul [-a:a], unde a este amplitudinea în valoare abolută. PDS=probability density function,  $f(x)$  este:

$$
f(x) = \begin{cases} \frac{1}{2a} & \text{if } -a \leq x \leq a \\ 0 & \text{elsewhere} \end{cases}.
$$

iar media şi<br>
ləviatiz standard  $\mu = E\{x\} = 0$ . deviația standard sunt:

$$
\sigma = \left[ \mathbb{E} \left\{ \left( x - \mu \right)^2 \right\} \right]^{1/2} = \frac{a}{\sqrt{3}} \approx 0.57735a
$$

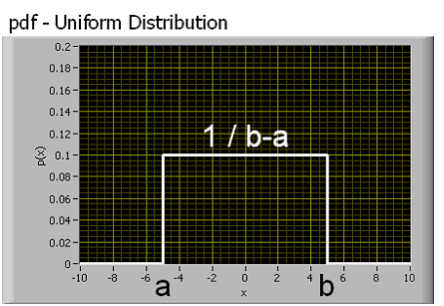

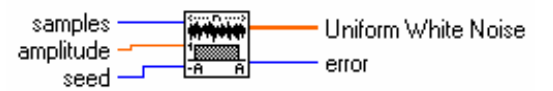

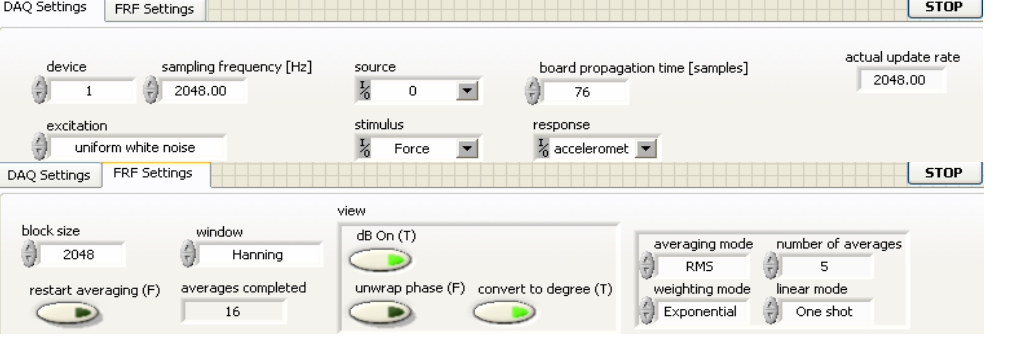

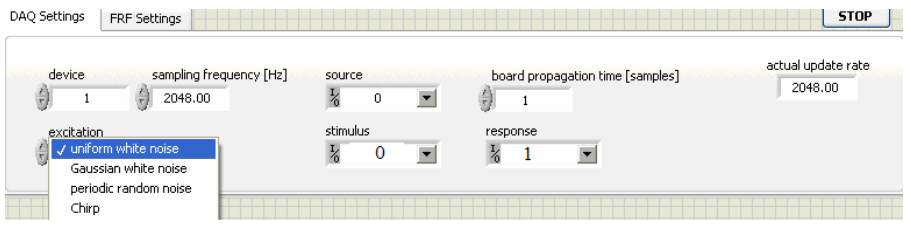

### 4.2.2.Excitatie **Periodic random noise (PRN)**

PRN este o sumă de număr întreg de semnale sinusoidale deci nu trebuie trecut prin fereastră înainte de analiza spectrală deci nu dă spectral leakage. Sinusoidele sunt:

- 1. cu aceeaşi amplitudine
- 2. cu faze random,
- 3. cu frecvente care pot fi număr întreg de cicluri ce se pot forma în numărul de eşantioane din semnal.

PRN are energie numai la frecvente discrete la armonice ale unei frecvente fundamentale şi NU la toate frecvenţele ca şi white noise.

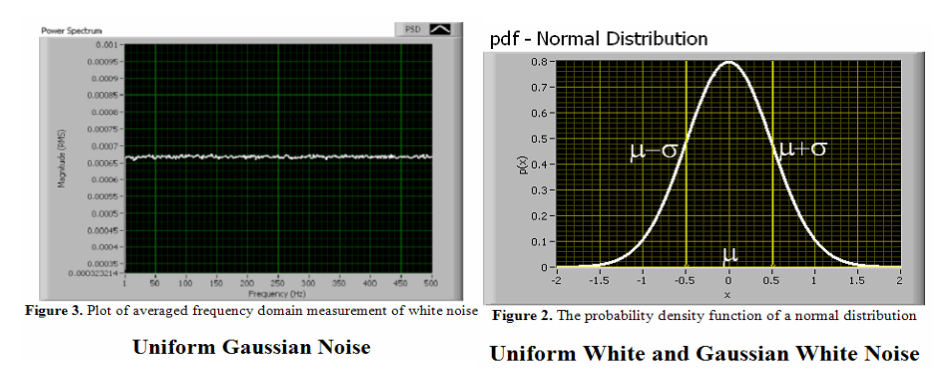

Se poate folosi PRN să calculeze FRF a unui sistem liniar cu un singur semnal în timp.

## 4.2.3.Excitatie **Chirp / ciripit sau frecvenţă variabilă între două limite**

# **4.3. Excitaţie prin impact (T.Xpress)**

# **5. ANALIZĂ TRANZITORIE (TRANSIENT ANALYSIS)**

1.aplicaţia achiziţionează continuu date de la un canal,

2.scalează eșantioanele de la volti la unități inginerești și calculează puterea spectrală. Achiziția este continuă la rata de scanare specificată.

La fiecare ciclul While este citit un bloc de eşantioane care în final participă la calculul puterii spectrale.

Alegerea unei ferestre de ponderare este posibilă.

Puterea spectrală este plasată într-un chart de intensitate. Astfel observăm în intensity chart evoluția în timp a conținutului de putere în frecvență a semnalului analizat.

După Power Build Array trece tablouri 1D în tablouri 2D pentru vizualizare în Intensity Chart.

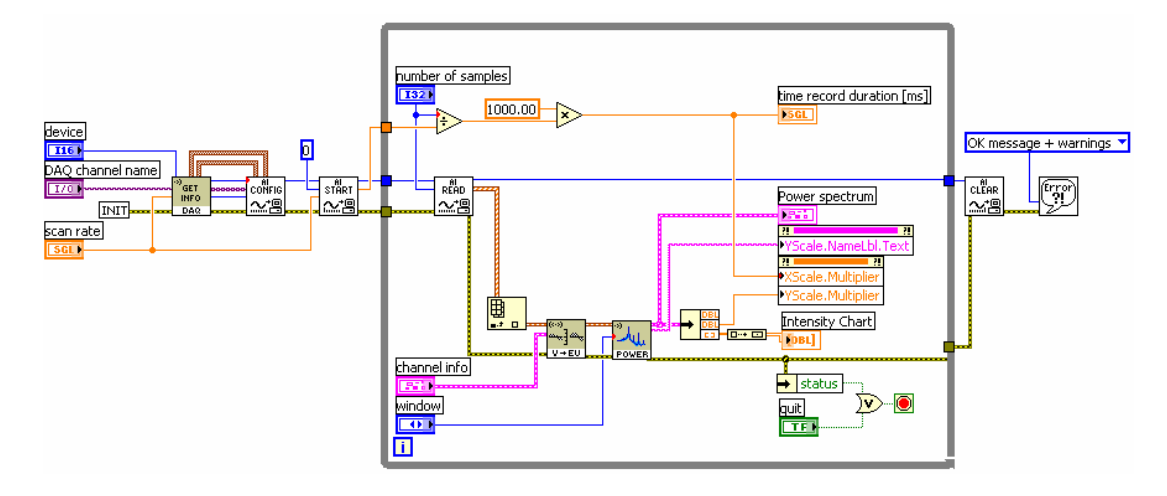

#### **Experiment #1 accelerometru plasat pe ventilator/cooler**

Se atasază un accelerometru 1.5 grame pe direcție radială la carcasa unui ventilator de calculator (Titan 12v) alimentat la 12V.

Axa de rotație ventilator este verticală și perpendiculară pe masa pe care este așezat ventilatorul.

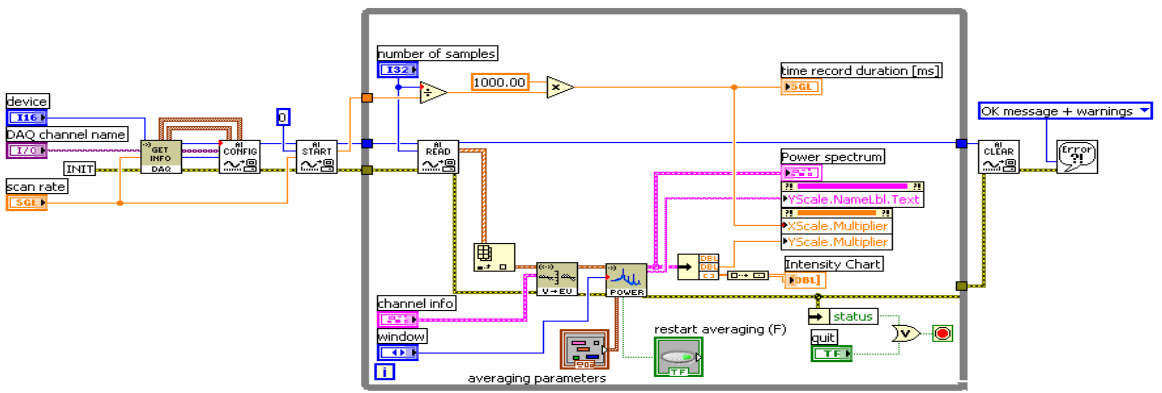

 Alimentarea ventilatorului se face printr-un potenţiometru permiţând **variaţia turaţiei în jurul 2800 rotaţii pe minut RPM**.

La rularea aplicației și variația turației și obțin variații de putere spectrală conform figurii Intensity Chart.

In fereastra putere spectrală în funcție de frecvență spectrul este neclar și impune mediere. Astfel se introduc controalele Averaging parameters şi Restart averaging în Panoul frontal. Se permite selectarea medierii Liniar – Exponențial și RMS- vectorial. Pentru combinaţia:

RMS care reduce fluctuatia zgomotului și

mediere Exponențială se obține claritate conform figurii.

Pentru o anumită poziție a potențiometrului turație se plasează un cursor pe primul vârf de putere şi se măsoară 51Hz. Al doilea cursor măsoară al doile vârf la 102 şamd vârfurile sunt la multipli de 51Hz. Se variază turația prin potențiometru și se observă deplasarea vârfurilor de putere spectrală. În Intensity Chart observăm variaţia turaţiei ventilatorului. Turaţia nominală a ventilatorului este 46.(6)rps (2800/60).

 Se selectează medierea de tip Liniar iar numărul de medieri=10. Observăm în afişajul panoului frontal benzi verticale de lătime constantă proportional cu numărul de medieri. Sunt folosite 10 blocuri de eşantione (de 512 eşantioane fiecare) pentru realizarea unei medieri liniare. Dacă numărul de medieri=5 lătimea benzilor se înjumătăteste. Pentru un bloc de 2048 esantioane pe ordonata frecvente plaja este de la 0 la 1024Hz.

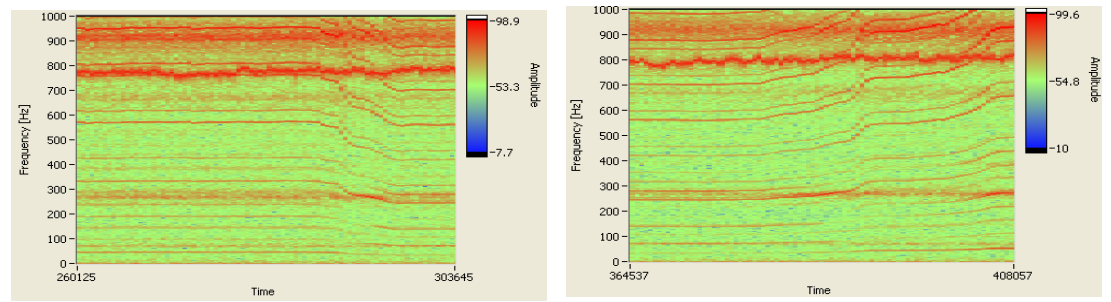

In figura xx se observă puterea spectrală obţinută pentru un bloc de date de 2000eş. Variaţia puterii spectrale cu frecvenţa se transformă în variaţii de culoare în Intensity Chart.

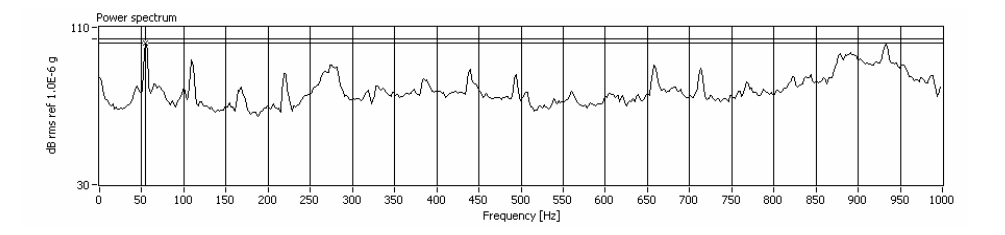

#### **Achiziţie de la microfon – iar sursa diapazon**

Se repetă experimentul înlocuind accelerometrul cu un microfon. Pozitionăm în fata microfonului un diapazon în vibraţie. In afişaj observăm trasarea unei linii orizontale de culoare roşie la ordonata 440Hz.

#### **Experiment #2 achiziţie de la ciocan de impact – traductor de forţă**

 Rulăm SVXMPL\_Transients Analysis (Traditional DAQ).vi iar achiziţia se face de la un ciocan de impact cu senzor de forţă pentru măsurarea impactului.

 Se foloseşte vârf de plastic (alb) şi se loveşte scurt un bloc de oţel şi masa de lemn. Medierea se face cu Peak hold pentru a râmăne pe grafic profilul maxim al puterii spectrale. Se restartează medierea pentru un nou set de lovituri cu ciocanul.

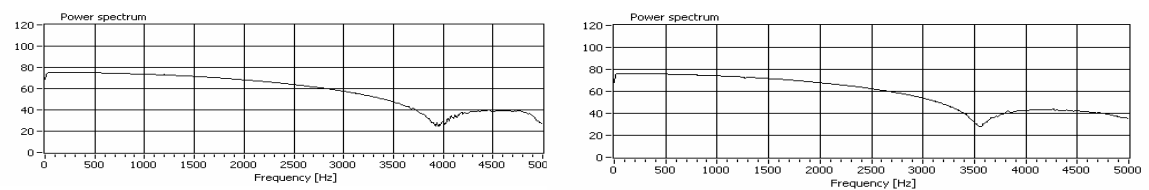

 Observăm că la impact în oţel palierul de putere spectrală se întinde pe un domeniu de frecvenţe mai mare decât la impact în masă de lemn.

Impact ciocan varf plastic alb in bloc cilindru otel.

Impact varf plastic in masa

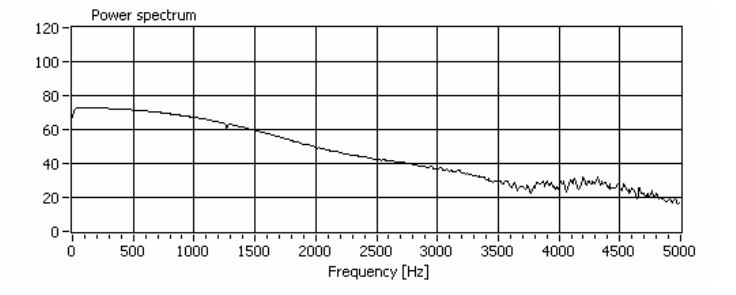

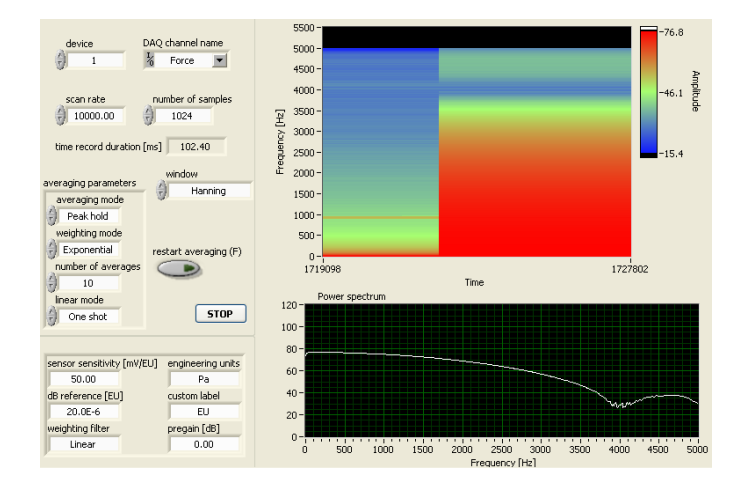

# **6. ANALIZĂ MODALĂ EXPERIMENTALĂ**:

1. parbriz,

2. sistem evacuare Logan Break